## **HENKILÖRYHMIEN KÄYTTÖ VISMA.NET EXPENSESSÄ**

Expensen pääkäyttäjänä voit tehdä ryhmäkohtaisia asetuksia ja määrityksiä, jotka koskevat vain niitä henkilöitä, jotka on kytketty kyseiseen ryhmään.

Voit määritellä ryhmäkohtaisesti mm.

- Päivärahojen ja km-korvausten á-hintoja.
- Päivärahojen, km-korvausten ja kulutyyppien tiliöintejä (tai palkkalajeja).
- Matkalaskuasetuksia (seurantakohdekäsittely, päivärahalaskenta, alv-asetukset).
- Korvaustyypin käyttöä (aktiivinen/passiivinen).

**Huom**. Expensessä voi olla useita eri ryhmiä erilaisin määrityksin, mutta yksittäinen henkilö voi kuulua vain yhteen ryhmään. Ennen ryhmien perustamista kannattaakin ensin kartoittaa, millaisia yhdistelmiä ryhmittelyissä tarvitaan.

**Esimerkki:** alla esimerkki tapauksesta, jossa ryhmään kuuluvien henkilöiden kilometrikorvauksilla halutaan käyttää eri kirjanpidon tilejä kuin muilla henkilöillä.

## **1. Ryhmän perustaminen**

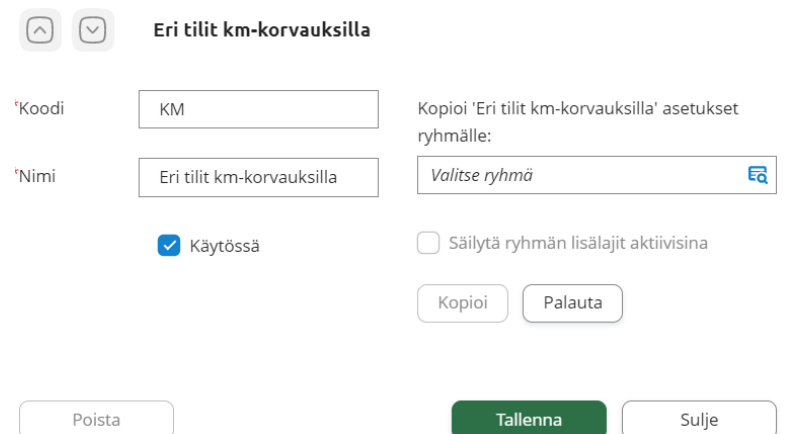

Valitse **Asetukset > Henkilöt ja ryhmät > Ryhmät,** perusta uusi ryhmä (koodi ja nimi tässä vain esimerkkejä) ja **Tallenna**.

## **2. Poikkeavan tiliöinnin määritys**

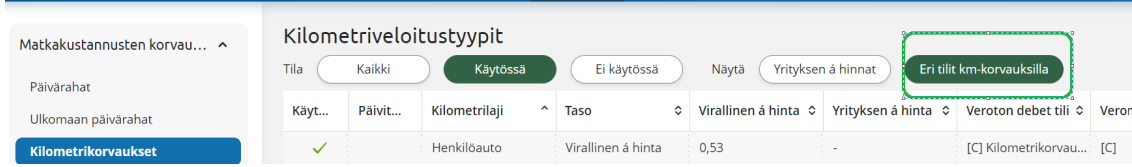

**a.** Valitse **Asetukset > Matkakustannusten korvaukset** > **Kilometrikorvaukset.** Oletuksena avautuu yritystason näkymä (Yrityksen á hinnat). Valitse ruudun yläosasta suodattimeksi perustamasi uusi ryhmä (esimerkissä "Eri tilit km-korvauksilla").

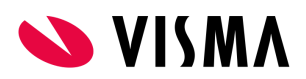

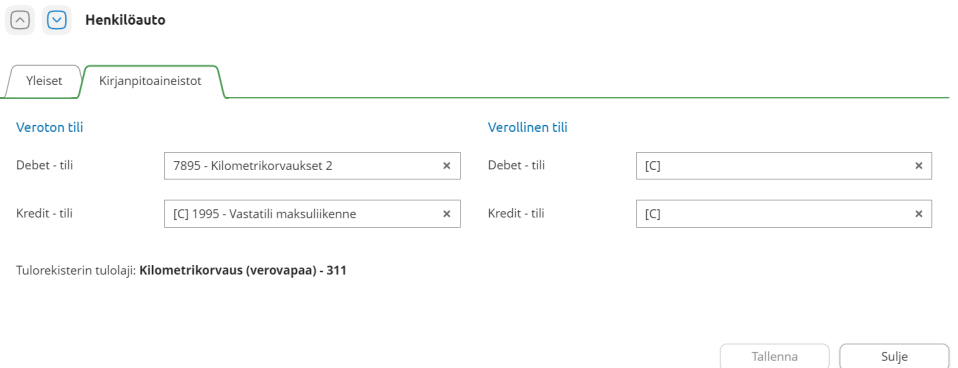

- **b.** Kaksoisklikkaa kilometrikorvaustyyppiä, jolle määritys tehdään ja valitse **Kirjanpitoaineistot**-välilehti. Lisää poikkeavat tiliöinnit ja **Tallenna**.
- **c.** Toista sama kaikilla kilometrikorvaustyypeillä, joille vastaava muutos halutaan. Näin määriteltyjä tiliöintejä käytetään vain kyseiseen ryhmään kuuluvilla henkilöillä.

## **3. Kytke henkilöt ryhmään**

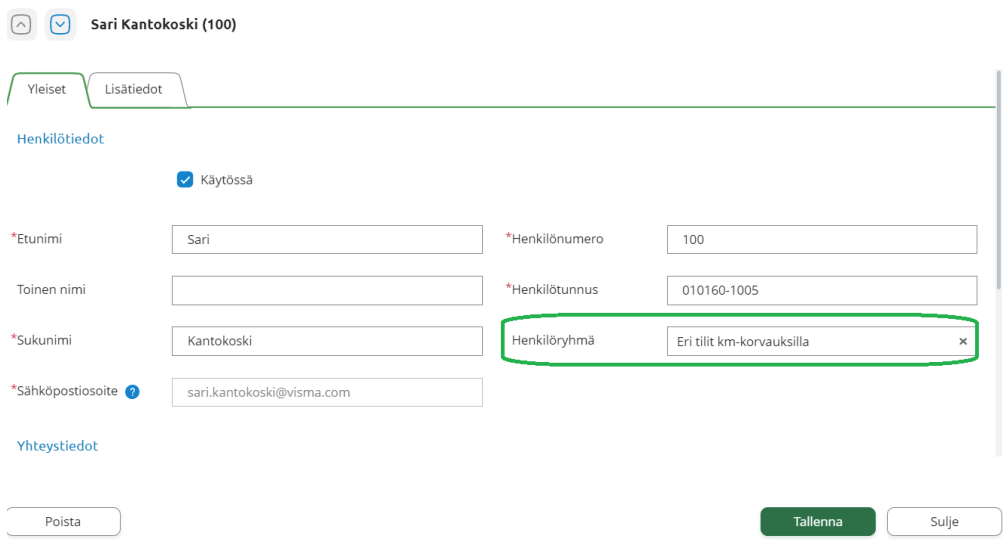

Lopuksi kytke kyseiseen ryhmään ne henkilöt, joiden kilometrikorvauksilla käytetään poikkeavia tilejä. Valitse **Asetukset > Henkilöt ja ryhmät > Henkilöt**, lisää ko. henkilöille ryhmä ja **Tallenna**. Tiliöinnit voit tarkistaa esim. matkalaskutulosteen tiliöinti-osiosta.

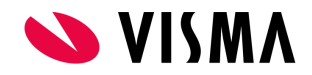